# **IMAGING WORKBENCH** Software for Multichannel Dynamic Fluorescence Image Acquisition and Analysis

**INDEC BioSystems 505 East Evelyn Ave. Mountain View, CA 94041, USA** support@imagingworkbench.com

## **Imaging Workbench Application Note 8**

### **Pin Connections for Device Control and DIO-3**

Imaging Workbench 5 can control several devices using a parallel output port of the computer, as shown in Table 1. A convenient method of making connections to these devices is provided by the DIO-3 Cable Interface, that includes a "break-out box" and a 25-wire cable. The cable brings all lines of the parallel output port to the two DB-25 connectors on the box. Certain lines are also brought to BNC connectors.

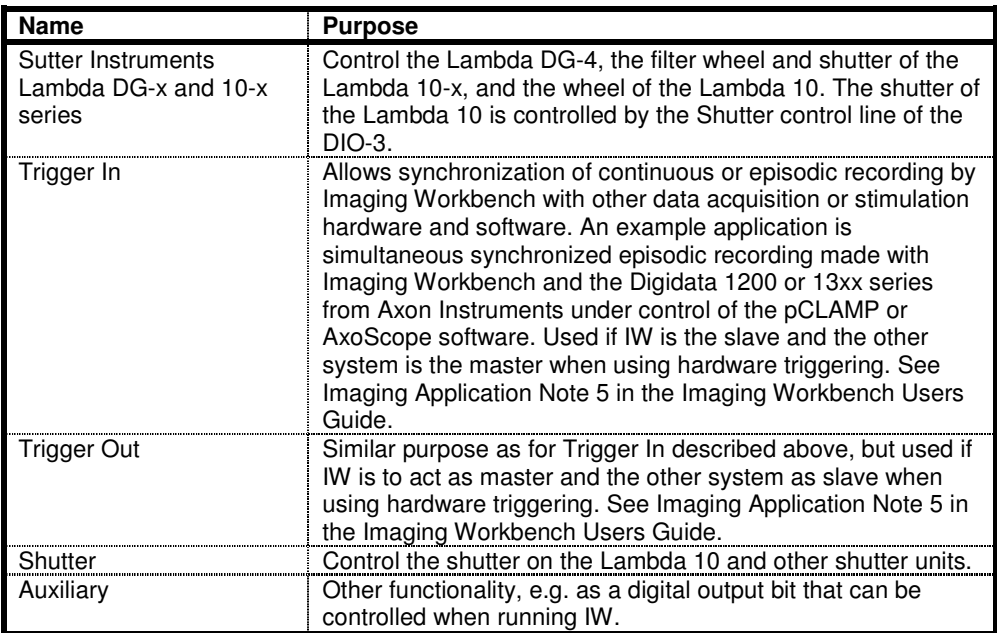

Table 1: Devices controlled by Imaging Workbench 5 via the DIO-3 and a parallel output port.

#### **Installation**

Connect the 25-pin cable supplied with the DIO-3 Cable Interface to any parallel port on the back of the computer. Connect the other end of this cable to the DIO-3. Connect the DIO-3 output lines you need to the appropriate devices as described below.

#### **Connecting to the Sutter Instrument Lambda DG-xx and 10-x Wavelength Switchers**

Use the DB-25 cable supplied with the wavelength switcher. Plug one end into the DB-25 connector labeled TO LAMBDA SERIES on the DIO-3. Plug the other end into the wavelength switcher or controller.

#### **Configuring Imaging Workbench 5**

Once all the connections are established, identify the parallel port (e.g. LPT1) you are using for the DIO-3. Enter this information in the *Configure | Choose Wavelength Controllers | Control Port* field. For further help, contact INDEC BioSystems (see the Imaging Workbench Users Guide or the Web site *www.imagingworkbench.com*).

#### **Wiring Connections**

The 25-wire cable connects each pin of the PC parallel port to the corresponding pin on both the input DB-25 connector of the DIO-3, labeled "Computer Parallel Port", and the output DB-25 connector, labeled "Sutter Instruments Lambda Series". Pin 1 of the PC parallel port is connected via the DIO-3 to Pin #1 on both the input and output DB-25 connectors, similarly for Pin #2, and so on. In addition, several lines are also brought to BNC connectors, as shown in Table 2.

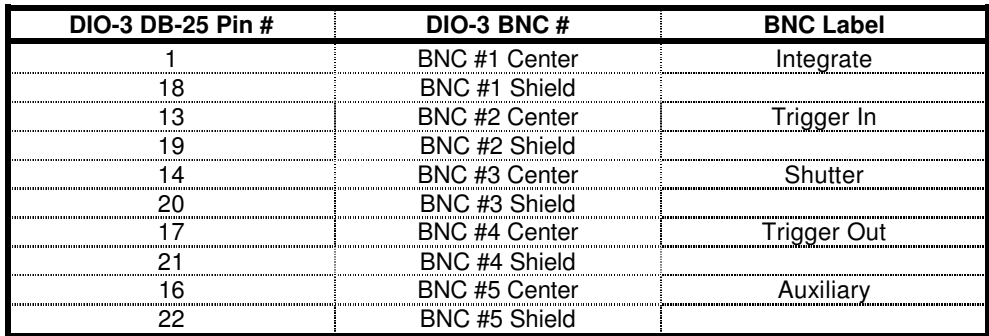

Table 2: Connections between the DB-25 connectors and the BNC connectors on the DIO-3 breakout box.

#### **Digital Outputs from Imaging Workbench 5**

Pin #16 (Auxiliary) is used for the Digital Output bit defined in the *Acquire | Edit Protocol | Mode/Rate* tab.

#### **Controlling other Wavelength Control Devices**

Imaging Workbench 5 can control a number of other wavelength switching and shutter devices using the Shutter and Auxiliary control lines available on the DIO-3. Contact INDEC BioSystems Technical Support for more information.